# **5 Perintah Dasar Command Prompt Di Jaringan**

## **5 Perintah Dasar Command Prompt Dalam Jaringan**

## **ping**

Perintah **"ping"** mengirim ICMP echo request packets ke tujuan. Contohnya, anda bisa **ping ndarumantap.web.id** atau **ping 172.195.33.174** untuk **ping** domain atau IP address. Paket tersebut akan "bertanya" ke tujuan agar membalas. Jika tujuan dikonfigurasi untuk bisa membalas, tujuan akan merespon packet tersebut. Anda akan dapat melihat berapa lama waktu round-trip/perjalanan antara komputer Anda dan tujuan (dibaca: Latency). Anda akan melihat "request timed out" jika packet loss terjadi/tidak terhubung dengan tujuan, dan Anda akan melihat pesan kesalahan jika komputer Anda tidak dapat berkomunikasi dengan host tujuan.

## C:\Users\Ndaru>ping ndarumantap.web.id

```
Pinging ndarumantap.web.id [156.67.208.98] with 32 bytes of data:
Reply from 156.67.208.98: bytes=32 time=66ms TTL=50
Reply from 156.67.208.98: bytes=32 time=46ms TTL=50
Reply from 156.67.208.98: bytes=32 time=49ms TTL=50
Reply from 156.67.208.98: bytes=32 time=52ms TTL=50
Ping statistics for 156.67.208.98:
    Packets: Sent = 4, Received = 4, Lost = 0 (0% loss),
Approximate round trip times in milli-seconds:
    Minimum = 46ms, Maximum = 66ms, Average = 53ms
C:\Users\Ndaru>
```
#### MATERI SYSTEM OPERASI

## **traceroute / tracert / tracepath**

Salah satu perintah dasar command prompt pada jaringan adalah **traceroute** persis dengan perintah ping, tapi perintah ini dapat memberikan informasi jalur paket tujuan melewati mana saja. **traceroute** mengirimkan paket ke tujuan, dan sepanjang jalan meminta setiap router Internet untuk membalas ketika dilewati. Ini akan menunjukan jalur koneksi antara komputer Anda dan tujuan.

Tool ini dapat membantu untuk troubleshoot masalah koneksi. Contohnya, jika Anda tidak dapat terhubung dengan server, menjalankan **traceroute** akan menunjukan jalur/hop yang bermasalah antara komputer Anda dan tujuan.

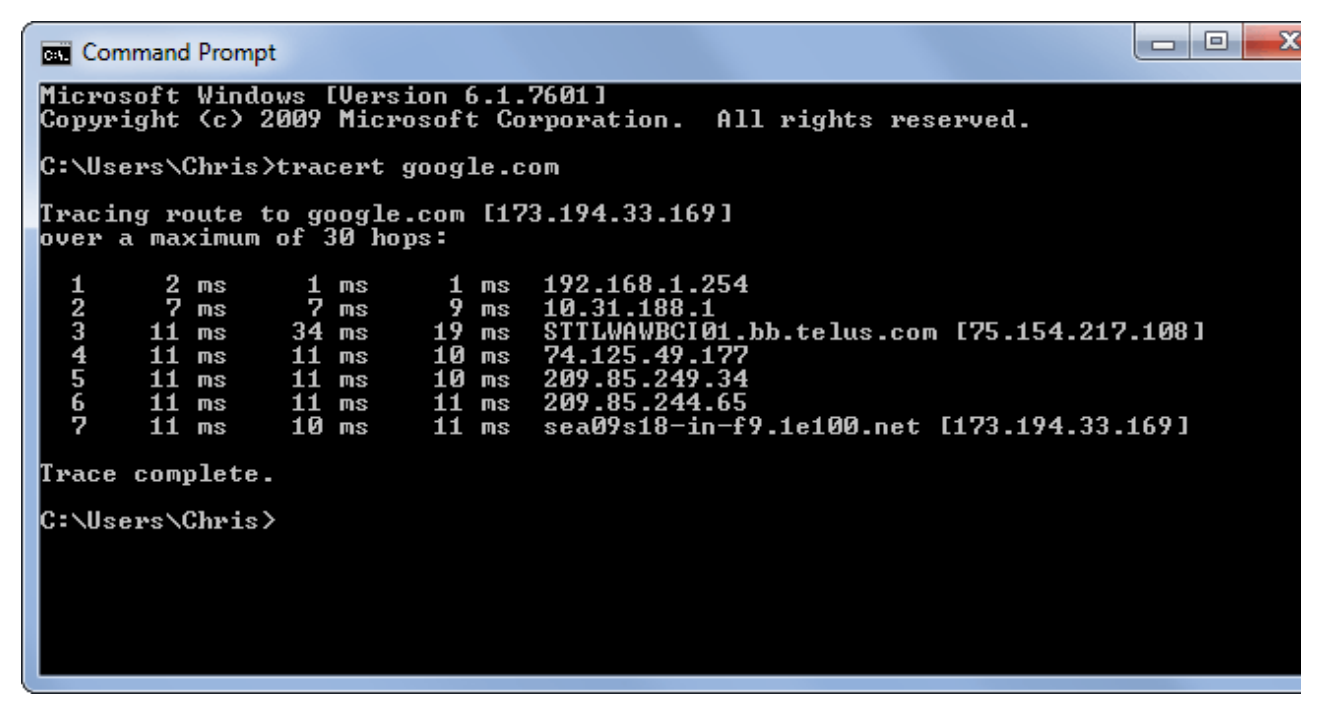

## **ipconfig / ifconfig**

Perintah **ipconfig** bisa digunakan di Windows, sementara perintah **ifconfig** bisa digunakan di Linux, Mac OS x dan Unix. Perintah ini memungkinkan Anda untuk mengkonfigurasi interface [jaringan](http://www.modalsemangat.com/search/label/Networking) dan melihat informasi interface/LAN Card di komputer Anda. Sebagai contoh, anda bisa gunakan perintah **ipconfig /all** di Windows untuk melihat konfigurasi interface jaringan di komputer Anda, IP Address Anda, DNS server dan informasi lainnya. Atau, Anda bisa gunakan perintah **ipconfig**

**/flushdns** untuk Reset, Clear, Refresh, Flush DNS Cache di Windows. Memaksa windows untuk mendapatkan alamat baru dari DNS server setiap anda mengakses situs baru. Perintah lainnya bisa memaksa komputer anda untuk memperbaruhi IP address dan mendapatkan ip address baru dari DHCP server. Tools ini dapat dengan cepat menampilkan alamat IP komputer atau membantu Anda memecahkan masalah koneksi.

```
\BoxREA Command Prompt
Microsoft Windows [Version 6.1.7601]<br>Copyright (c) 2009 Microsoft Corporation. All rights reserved.
C:\Users\Chris>ipconfig /all
Windows IP Configuration
    Host Name .
                                                                Laptop
                                                              н
     nooo nano : suffix<br>Primary Dns Suffix
                                                   ٠
    Node Type<br>IP Routing Enabled. . .<br>WINS Proxy Enabled. . .<br>DNS Suffix Search List.
                                                             ×
                                                                Hybrid
                                                                No
                                                ×
                                                          ×
                                             ×
                                                   ×
                                                      \simE
                                                                No
                                                             : t_{\text{e-}}Wireless LAN adapter Wireless Network Connection:
                                                             : telus<br>: Intel(R) Centrino(R) Wireless-N 2230<br>: 68-5D-43-66-0B-0C<br>: Yes<br>: Yes
     Connection-specific DNS Suffix
    ×
                                                ٠
                                                                Yes<br>fe80::799d:c5a7:c72:b925x11(Preferred)<br>192.168.1.66(Preferred)<br>255.255.255.0<br>June-01-14 12:41:11 PM<br>June-03-14 12:41:11 AM<br>192.168.1.254<br>192.168.1.254<br>8.8.8.8
                                                             ×
                                                             F.
                                                       P.
                                                          P.
    subnet Mask . .<br>Lease Obtained.
                                                             ÷
                                                             ×.
                               ×
     Lease Expires .
                                                             ×
                                                       ٠
                                                          ٠
     Default Gateway
                                                             ×
     DHCP Server
                                                             ÷,
                                                                 8.8.8.8DNS Servers
                                                              н
                                                                 8.8.4.4
    NetBIOS over Tepip.
                                                                 Enabled
```
### **nslookup**

Perintah dasar command prompt pada jaringan lainnya adalah perintah **nslookup** akan mencari alamat IP yang terkait dengan nama domain. Contohnya, anda bisa menjalankan perintah **nslookup** untuk melihat IP address blog ini [www.ndarumantap.web.i](http://www.ndarumantap.web./)d.

Komputer Anda akan terus query server DNS untuk menerjemahkan nama domain ke alamat IP. Perintah ini hanya memungkinkan Anda untuk melakukannya secara manual. **nslookup** juga

memungkinkan Anda untuk melakukan reverse lookup untuk menemukan nama domain yang terkait dengan alamat IP. Misalnya, **nslookup 108.162.195.147** akan menunjukkan bahwa alamat IP ini dikaitkan dengan [ndarumantap.web.id.](http://adamonline.web.id/)

```
Command Prompt
Microsoft Windows [Version 10.0.10240]
(c) 2015 Microsoft Corporation. All rights reserved.
C:\Users\Ndaru>nslookup ndarumantap.web.id
DNS request timed out.
    timeout was 2 seconds.
Server: UnKnown
Address: 192.168.43.1
Non-authoritative answer:
Name:
       ndarumantap.web.id
Address: 156.67.208.98
```
## **netstat**

netstat singkatan dari statistik jaringan. Perintah ini menampilkan koneksi jaringan yang masuk dan keluar serta informasi jaringan lain. Ini tersedia di Windows, Mac, dan Linux – setiap versi memiliki opsi baris perintah sendiri Anda dapat men-tweak untuk melihat berbagai jenis informasi.

Utilitas netstat dapat menunjukkan koneksi yang open di komputer Anda, program mana yang membuat koneksi, berapa banyak data sedang dikirim, dan informasi lainnya.

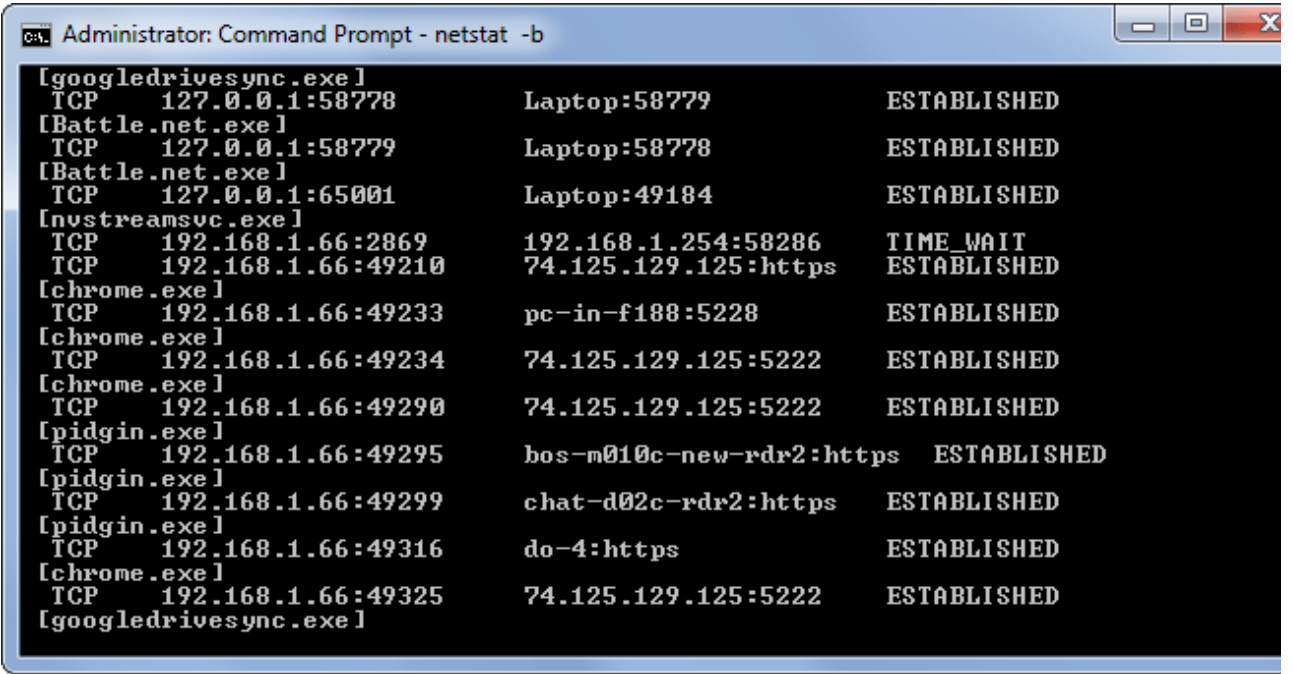

Ini bukan satu-satunya Perintah Dasar Command Prompt Pada Jaringan yang berhubungan dengan jaringan, tetapi itu adalah beberapa yang paling umum.